#### $\%$  minimax

# Izdan račun za obračun razlike v ceni

Zadnja sprememba 05/08/2024 10:25 am CEST

Če želimo na Izdanem računu obračunati razliko v ceni (primer: prodaja rabljenega blaga, rabljenih vozil, turističnih aranžmajev ...), uredimo v programu naslednje nastavitve:

## **Nastavitve obra**č**una DDV od razlike v ceni**

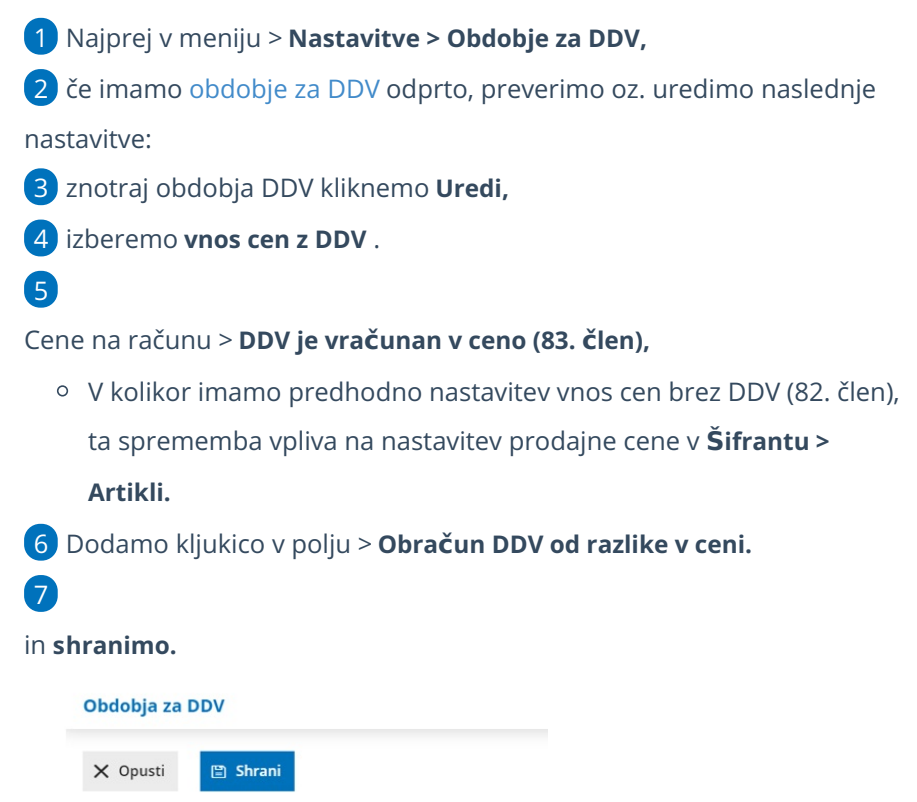

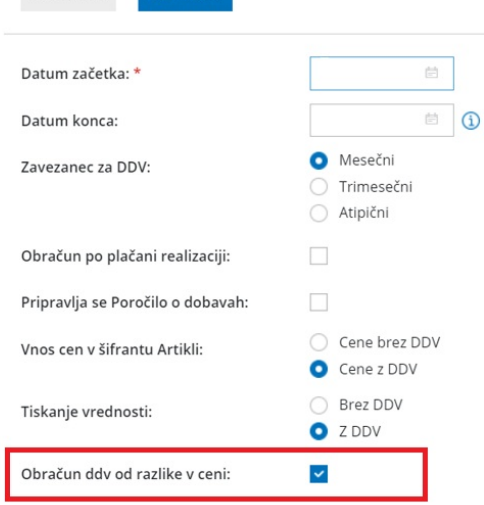

### **Vnos ra**č**una**

3

1 Nato v meniju **Poslovanje > Izdani računi** >

2 vnesemo **Nov** račun .

Pri dodajanju artikla **(po splošni ali znižani stopnji)** program prikaže polja:

- **Neobdavčena vrednost**, ročno vpišemo nabavno vrednost artikla. Če kliknemo na ikono **Osveži** , program prepiše nabavno vrednost artikla iz Zalog. Če zalog ne vodimo, vpišemo podatek ročno.
- **Oproščena vrednost,** ročno vpišemo znesek. To možnost uporabljamo v primeru vodenja turističnih agencij, ko imamo kupca iz tujine in se DDV od razlike v ceni ne obračuna (oprostitev), sicer pustimo polje prazno.

Pri teh nastavitvah program omogoča vnos le vrste obračuna DDV**> DDV se obračuna.**

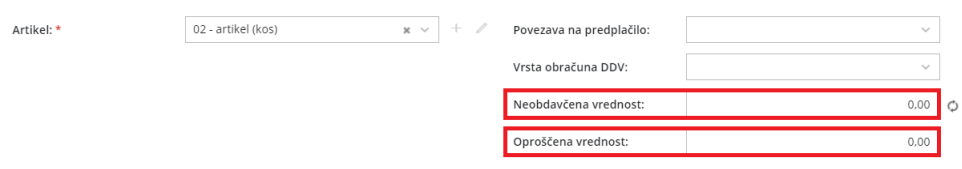

Ta nastavitev **ne** omogoča priprave **e-računa.**

## Kaj program pripravi?

Pri izstavitvi računa program na izpisu PDF samodejno izpiše vrstico artikla le s končnim zneskom.

Na temeljnici bo za znesek**neobdavčljive vrednosti** pripravil ločeno vrstico, pri knjižbi pa ločen finančni konto (26002 oz. 26003). Konta sta avtomatična in nista upoštevana v DDV-O.

Za znesek **oproščene vrednosti** pa program polni podatke v DDV-O in v knjigo IRAČ.